# **Uploader User Testing - Round 3 Results**

# **Summary**

- When asked about the cancel button, one user said: "I think of it all as one set to delete. I'd want to delete them all at once."
- 1 user expected all files to be removed on cancel. Another user thought ideally that should be the interaction but understood that technically it would be difficult.
- 5 of 7 users understood canceling in the middle of uploading files would cancel any remaining files (that still have the red x) and the files that had already been uploaded (green check) would be uploaded. Although one user said ideally they would all be removed since he thinks of them as one set of things.
- 6 of 7 users were not certain which files would be canceled upon clicking cancel. 1 user said, "in math we'd say it's not well defined".
- 1 user recommended the gray progress bar remain on the files that have been uploaded to help indicate their status.
- 6 of 7 users wanted to see why the files errored so they could correct it.
- 4 of 7 users thought the window should just close once files were successfully uploaded.

# **Demographics**

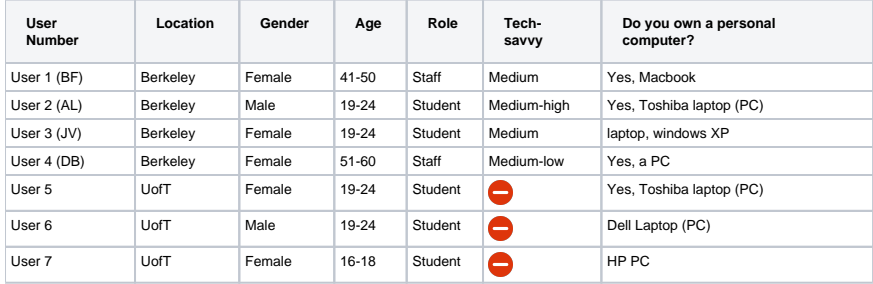

## **Do you do any of the following and if so how often?**

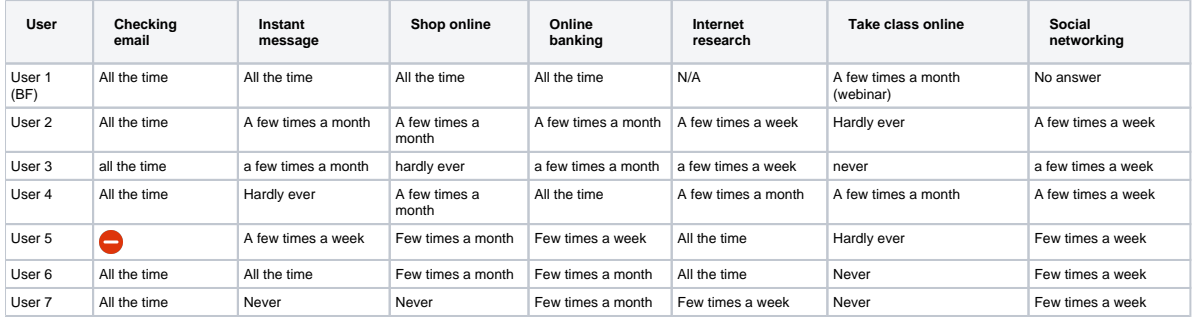

#### **Do you upload files on the web and if so how often?**

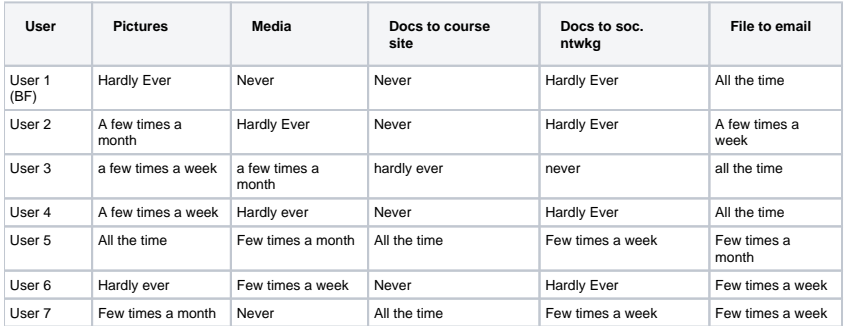

## Interaction Notes

#### **Task 1 - Create your own buttons**

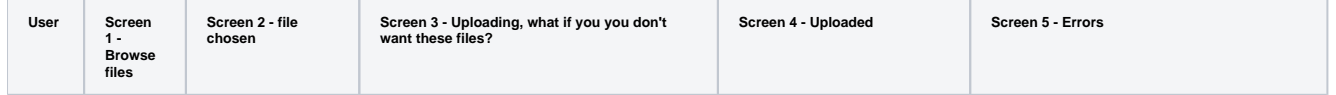

| User 1<br>(BF) | Would<br>browse files                                                                                                    | Would choose upload                                                                                                    | Asked, "is there a stop upload button? Otherwise, I'd<br>probably wait for it to finish." Added a cancel button to<br>screen as she was saying "cancel upload".<br>"Would it stop where I left off or delete everything I just<br>did?" She said she would expect it to delete all the<br>files.                                                                                                    | Added a finish button to the screen<br>while saying "I'm done. I want a<br>finished button. I was to be able to<br>get back to the window." But then<br>said, why do I need to see<br>this. Wouldn't it just go away and<br>show me my files where they are<br>uploaded?                                                                                                    | Wanted information about what the errors were so she<br>could know what to do next. Would like a message<br>telling her what to do next. I'd want to see if I could<br>remove errors. I'd probably make a note of errors and<br>then go back to my docs to see if i can figure out<br>what's wrong.                                                                                                    |
|----------------|----------------------------------------------------------------------------------------------------|----------------------------------------------------------------------------------------------------|----------------------------------------------------------------------------------------------------|----------------------------------------------------------------------------------------------------|----------------------------------------------------------------------------------------------------|
| User 2<br>(AL) | Clicked<br>browse files                                                                                                    | "I'd just click upload"                                                                                                    | I'd watch TV while it's uploading, wait until it's done<br>and then go back to resources and delete them. When<br>in the middle of uploading, I'm pretty sure the red X's<br>will take those files out of the queue but for the one<br>that's uploaded, I wouldn't know what to do.<br>I think of it all as one set to delete. I'd want to delete<br>them all at once.<br>I'm thinking I'd like to cancel but it doesn't seem as<br>effective because it would have to go to a temporary<br>place instead of server.<br>And there's already remove so it doesn't seem worth it<br>to add extra button.                                          | Asked if it was a pop-up or in the<br>window. He said he'd check to see if<br>files uploaded unless there is a<br>message that tells him they were<br>uploaded successfully.<br>Then he would use the X to close<br>it. He mentioned this would not be so<br>intuitive for Mac users since the X is<br>normally on the other side.<br>Would like to see a "files uploaded<br>successfully" message. He added a<br>message just below the upload box<br>on the paper prototype. | Facebook has bar to see if friends online are<br>online. They use a similar icon and give more<br>information on mouseover - do something like that<br>here. The message could be "corrupted error" with<br>buttons to "add more" or "close window and redo<br>it". The green checks could also have a mouseover<br>"uploaded successfully". He added these to the paper<br>prototype.                                                                                                    |
| User 3         | Click browse<br>files                                                                                                    | Push upload                                                                                                    | When asked, what is going on here: 11, 12, 13 have<br>been uploaded, it's working on 4 and 15, 16, 17 are<br>waiting in line.<br>When asked what she would do if they were the wrong<br>files: I would push the X's on these 4. I don't know<br>what remove would meanwill it be taken off this<br>upload box? I think the checkbox means I can't<br>remove it? x would remove them. Then I'd stop and<br>go away. After that, I'd go back to resources and<br>check to see if they were there and then delete them.                                                                                                    | I would push "X" [fluid:to close].                                                                                                    | 14 & 15 didn't make it so I'd try again. I'd check the<br>site to see what was uploaded and if necessary "add<br>more" to add the additional files.                                                                                                    |
| User 4<br>(DB) | Click browse<br>files                                                                                                    | Upload                                                                                                    | Wondered if the checked ones had already been<br>uploaded. And thought the others would still be<br>uploaded. She said "if it's in the middle [fluid:of<br>uploading], I'd want a button that says stop, stop<br>upload."<br>I'd want to go back to my files, go back to the browse<br>files again. The checked files are probably already in<br>resources. I want the ones that haven't uploaded. If<br>nothing happens I would go back to resources and<br>delete the one that had uploaded. She wasn't sure<br>what would happen to the files with red Xs.<br>Added a "stop upload" button. After stop would want to<br>go browse for files. | The files are uploaded and it's asking<br>me if I want to upload more. Wouldn't<br>this screen just disappear and I'd be<br>back in Resources and see the<br>uploaded files in the list?                                                                                                    | 2 files weren't uploaded. there's a problem. I'd want to<br>see what's wrong. I'd want to go to the file itself to see<br>what's wrong -- why they didn't upload. Perhaps a<br>message "file can't be uploaded, try again." She<br>added this to the screen.<br>Also added a "go back to browse" button at the<br>bottom.                                                                                                    |
| User 5         | -<br>(Omitted this<br>screen since<br>the scenario<br>didn't flow.<br>Instead<br>added the<br>browser file<br>system pop-<br>up) | "I would click on Upload.<br>That's all I need."                                                                                                    | "It's transferring my files." Thought the files with green<br>checks are already uploaded. "I'd just wait"                                                                                                    | Drew "Go back" (to take her back to<br>the "home" screen where the list of<br>files are shown) and "Upload Files"<br>(then said this would be the same as<br>"Add files" button, so she wouldn't<br>need this) buttons stacked on top of<br>each other to bottom-right of dialog.                                                                                                    | "I'd want to fix those"<br>"I'd go back to the button that allows me to choose my<br>documents." When asked if there would be a button for<br>that, she said "Maybe I would just click 'Add More'".<br>She would click on Add files to add the files that<br>errored. They would be added to the bottom of the<br>queue.                                                                                                    |
| User 6         | —                                                                                                    | Asked "I selected all of<br>them?" to be sure<br>multiple upload was<br>possible.<br>About the Uploader<br>dialog, said "It's a<br>confirm screen. It's<br>confirming whether or<br>not I want to upload<br>these files. If I screwed<br>up, I can remove it."<br>Asked what he means by<br>screw up, responeded "If<br>I didn't want to upload<br>file 17, then I'd click on<br>this (remove button)."<br>"I could add more if i<br>want to add more. Ifluid:<br>The Add more button] is<br>not the most obvious. If I<br>made a button that looks<br>like [fluid:the Upload<br>button]. Same colour as<br>that."<br>Drew a box around "Add<br>more".<br>Then he would click<br>Upload. | "It's working. This is good."<br>Asked how he knows it's working. "I know that it's<br>working by the timer, the ticks indicate what has been<br>uploaded."<br>Wouldn't expect to be able to do anything else here.<br>When suggested he is uploading the wrong files, said<br>"I would kill these (by clicking the remove buttons)".<br>About the uploaded ones, "the ones with ticks are<br>already done" indicating he wouldn't expect to be able<br>to remove those.                                                                                                    | "Looks like I'm done uploading so i<br>don't have to do anything. So you can<br>just close it. or maybe it'll just close by<br>itself."<br>What would he do next? "Nothing<br>much. just close the window."                                                                                                    | "Maybe click on [fluid:the error icon] to see what<br>happens. Or I would close the window and try again,<br>unless the Add more button does something."<br>"Depending on what the error is, I would try again. It<br>would be nice to have a prompt - it's not readily<br>apparent what you're supposed to here."<br>When asked how he would improve it, "Just have<br>some text at the bottom giving instructions, I'm not<br>sure.<br>Maybe if you change that button to say Troubleshoot<br>or something. Fix errors." Crossed out "Add more"<br>and wrote "Troubleshoot" or "Fix". |
| User 7         | —                                                                                                    | This is showing what<br>you've added. Would<br>Upload to upload them.<br>Wouldn't need any other<br>buttons.                                                                                                    | "The one that is highlghted is the one that is being<br>worked on." She thought the progressbar was a<br>highlight. It may have been interpreted that way<br>because the progress bar was static.<br>Wrong files: "I would add a stop button and pause"<br>Asked about the difference between the two: "Stop<br>would terminate the already uploaded but then I<br>guess I can just click the x."<br>Pause would just pause.<br>Drew "Stop" and "Pause" buttons side-by-side on<br>bottom-left of dialog.                                                                                                    | "So now I want to close this window.<br>Would it just close by itself?"<br>"If I click the X, are my uploaded files<br>still uploaded?My screen wold<br>disappear, but what happens to my<br>files?"<br>Asked what she would like to see<br>happen, and she said "well, I don't<br>know, that's why I'm asking you."<br>Eventually she said "I would expect to<br>see them on the other screen<br>(bSpace screen with the list of files)."                                     | "I'd like to know what was wrong with my file. I'd like to<br>know why."<br>Asked what she would want to do once she sees why?<br>"I'd like to be able to upload again."<br>She said she wouldn't need any other buttons, and<br>would click Add more to upload the ones with errors.<br>She didn't realize the little icons are clickable.                                                                                                    |

**Task 2 - What are your expectations?**

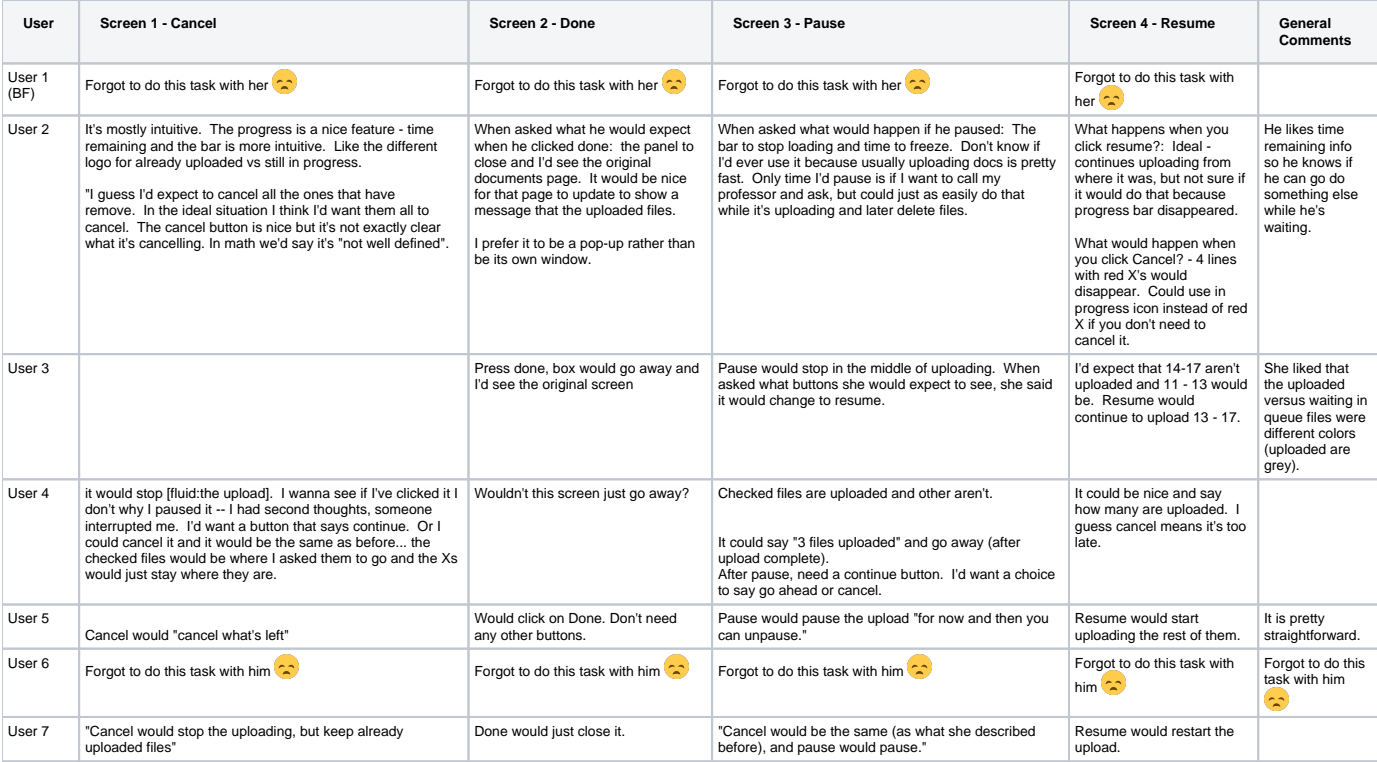

#### **Potential Design Improvements (based on testing)**

- If we decide to have a cancel button, we need a way to make it very clear which files were uploaded and which were not.
- Most users understood the meaning of the Remove button.
- Add rollover or additional text to error messages to tell users what the error is and how to recover.
- "Stop Upload" button that then allows them to Cancel remaining uploads or resume?
- We may want to consider sending users directly to the location of their uploaded files and not require them to press "Done" if everything has uploaded successfully and they didn't modify the file queue. If they have modified the queue in any way (e.g. deleted a file with the red X) we should probably leave the uploader on the screen so they know how many they uploaded. It may even be good to add a message saying something like "1 file upload canceled."
- Need a clear message that files were uploaded successfully? Since this was paper, users weren't able to see the files in their new location which would be feedback that it was successful.